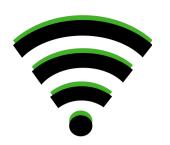

## GUEST WIFI INTERNET ACCESS

- 1. Select KSUGuest from the list of wireless networks.
- 2. Use **kennesaw** (all lowercase) as the password.
- 3. Follow in-browser instructions to connect.

For assistance, please contact the KSU Service Desk at 470-578-6999.

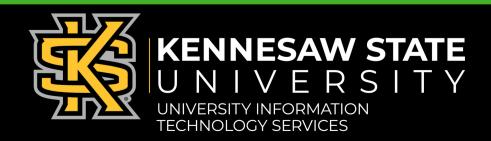